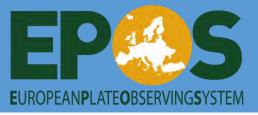

## EPOS-GNSS WEBINAR, 18-19 JANUARY 2021

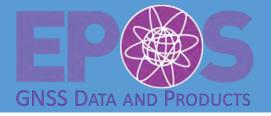

## The EPOS GNSS Data Gateway

- Presentation of the EPOS-GNSS Data Gateway
- ➤ How to explore and download data & metadata
  - with the EPOS GNSS web client
  - with the command line client

Presenters : M. Vergnolle and J.L. Menut

Collaborators : K.M. Ngo, A. Fontaine

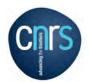

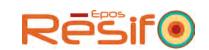

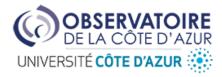

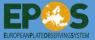

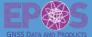

## The EPOS GNSS Data Gateway (DGW)

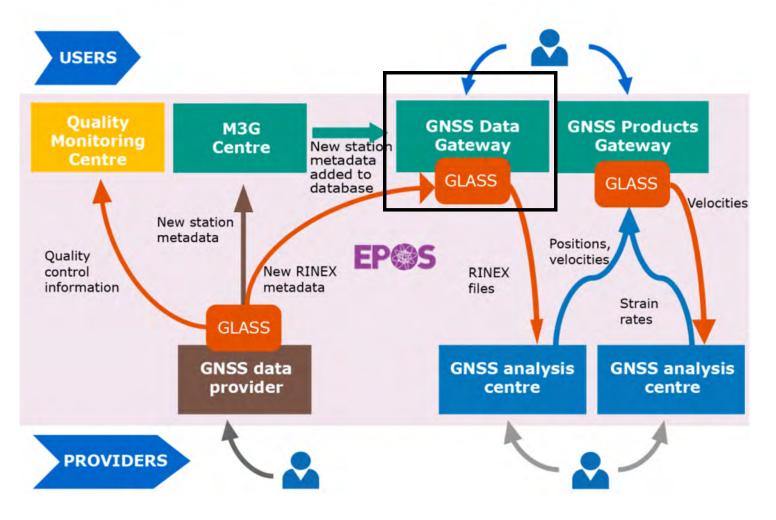

- The portal where users can request for GNSS metadata and data of all the GNSS stations integrated to the EPOS network
- System supporting the portal is hosted at the Côte d'Azur Observatory and maintained by CNRS (Fr)
- What is it?
- How does it work?
- What is its current status?

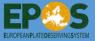

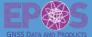

## The DGW: What is it?

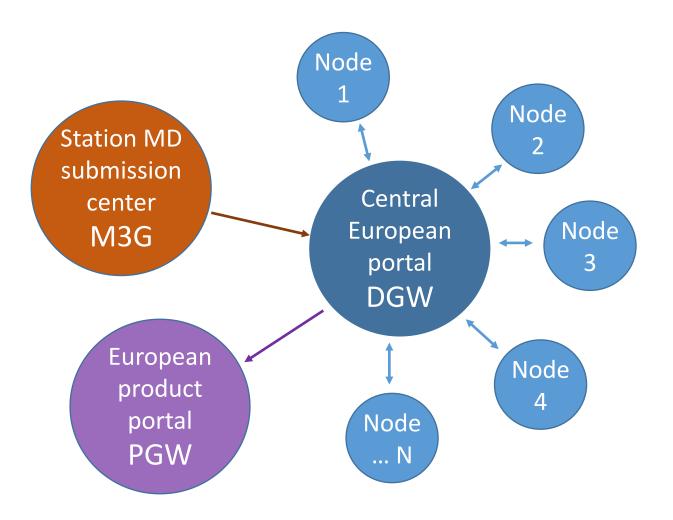

- > The EPOS GNSS distribution system:
- developed in the framework of the EPOS-IP project
- designed to provide access to data from 2000+ GNSS stations from data centers across Europe

Principle: a European portal system integrating data and metadata from independent local nodes

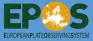

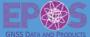

## The DGW: How does it works?

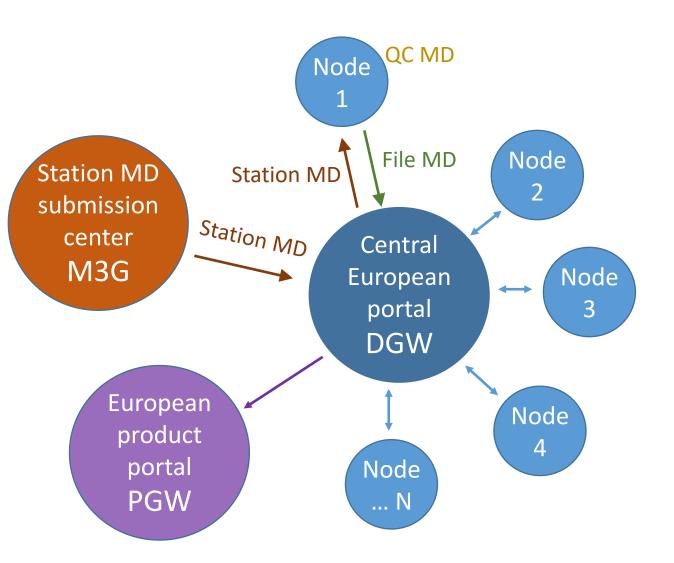

#### It works with **transfers of metadata**:

- station metadata from the submission center (M3G) to the Data Gateway
- **station metadata** from the Data Gateway to the local node
- file metadata from the local nodes to the Data Gateway, if their QC are validated

The QC metadata stay at the local node

The (rinex) **files** stay in their data center

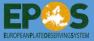

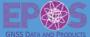

## The DGW: How does it works?

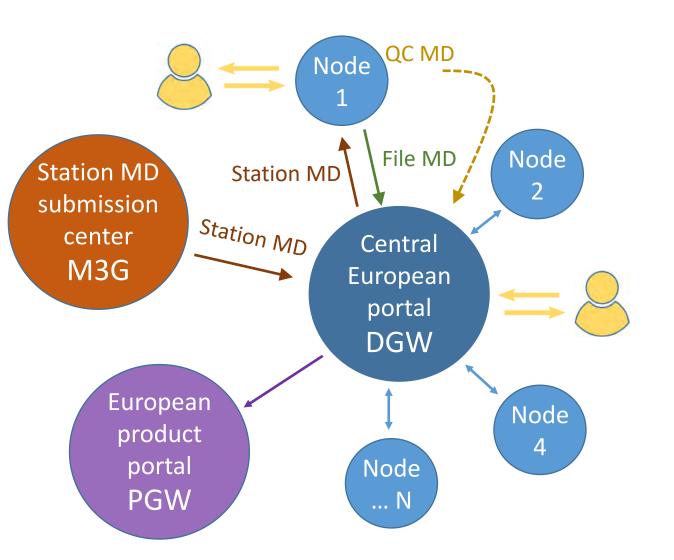

#### What does it mean?

- All data and metadata can be found and requested through the Data Gateway (even QC metadata)
- "Local" data and metadata can be found and requested at the local nodes
- Unique metadata for a data file over the system

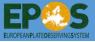

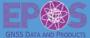

## Current status of the node network as seen by the DGW

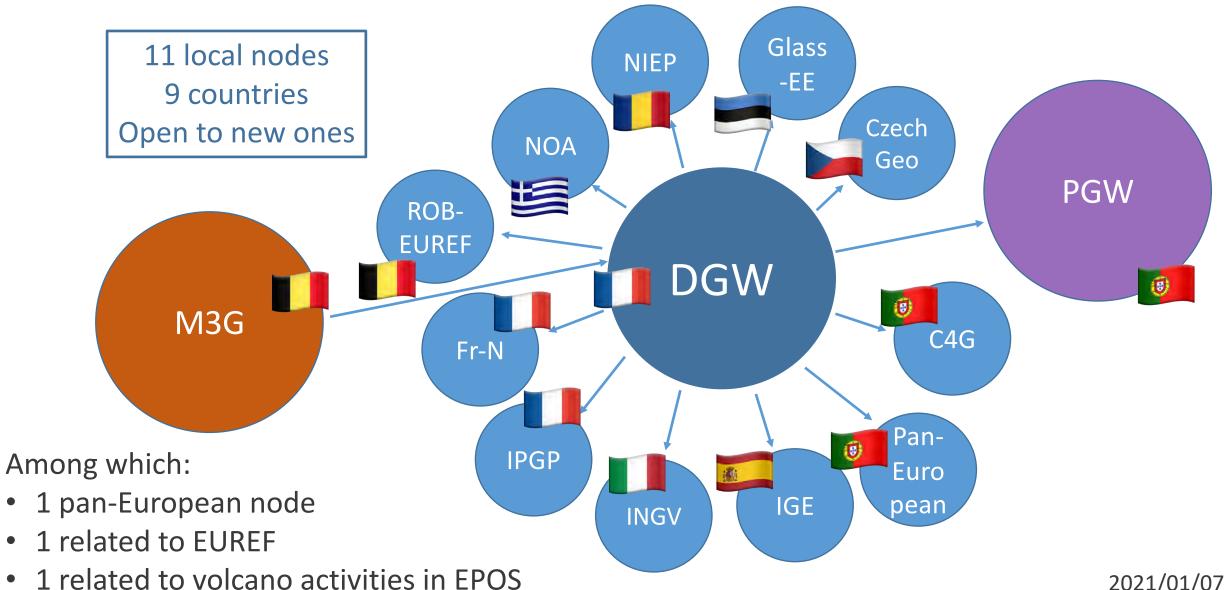

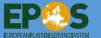

## EPOS-GNSS Webinar, 18-19 January 2021

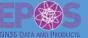

## What is currently available?

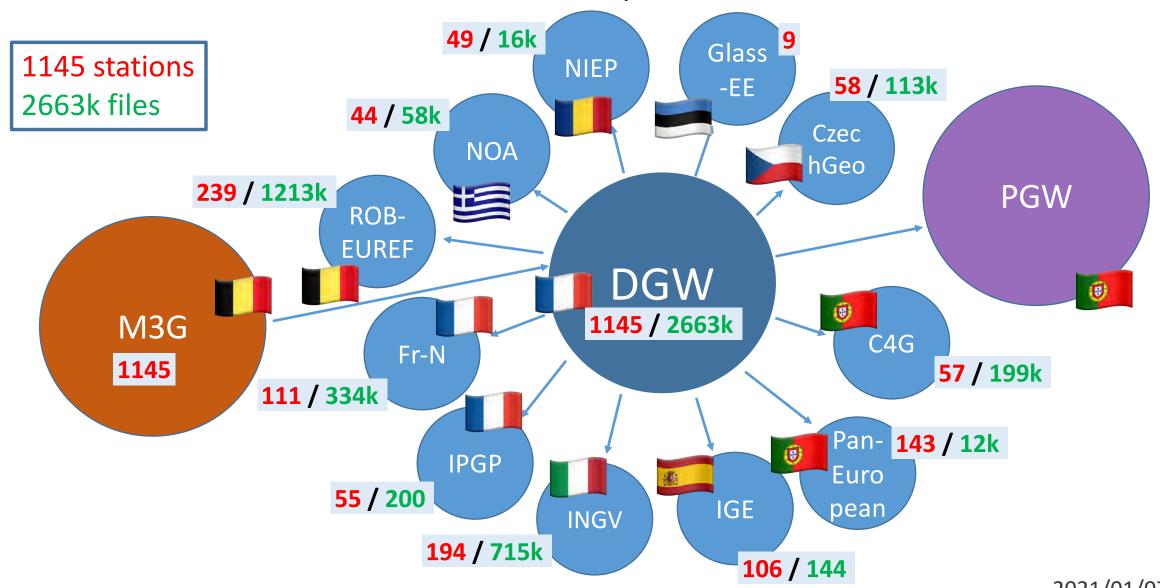

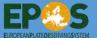

## EPOS-GNSS Webinar, 18-19 January 2021

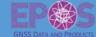

## What is currently available?

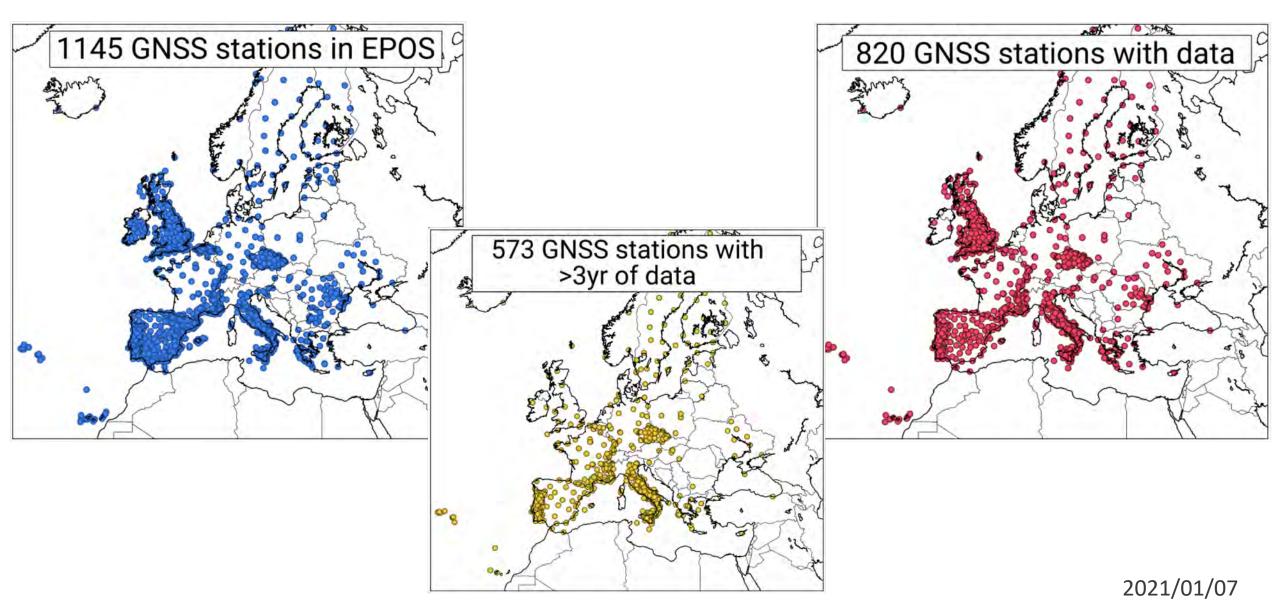

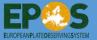

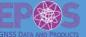

How to use the EPOS GNSS web and command line clients to get GNSS data and metadata

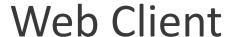

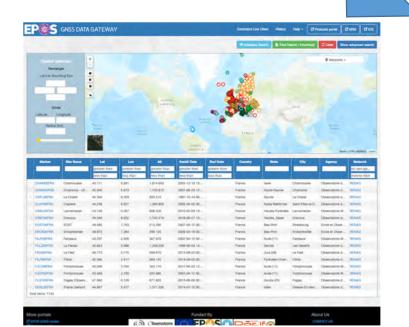

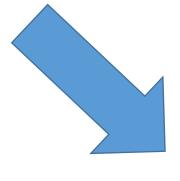

# Command Line Client

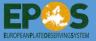

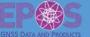

How to use the EPOS GNSS web and command line clients to get GNSS data and metadata

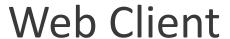

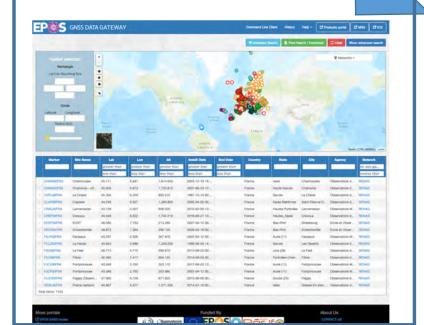

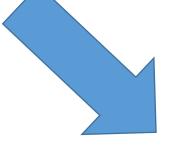

# Command Line Client

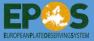

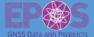

## How to use the EPOS GNSS web client

### Web Client

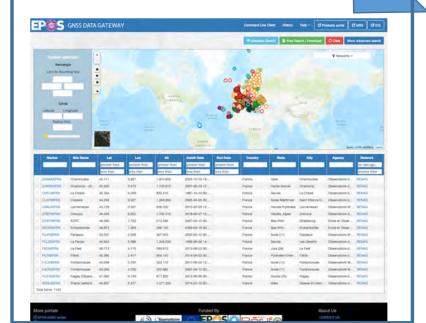

- Overview of the web client
- Discovering and downloading metadata
- Discovering and downloading data

http://gnssdata-epos.oca.eu

See the video of the demo

http://gnssdata-epos.oca.eu or https://gnss-epos.eu/webinar-2021/

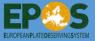

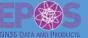

# How to use the EPOS GNSS command line client

- Overview of the command line client
- Discovering and downloading metadata
- Discovering and downloading data

Tool accessible via http://gnssdata-epos.oca.eu

See the video of the demo

http://gnssdata-epos.oca.eu or https://gnss-epos.eu/webinar-2021/

# Command Line Client | Command Line Client | Command Line Client | Command Line Client | Command Line Client | Command Line Client | Command Line Client | Command Line Client | Command Line Client | Command Line Client | Command Line Client | Command Line Client | Command Line Client | Command Line Client | Command Line Client | Command Line Client | Command Line Client | Command Line Client | Command Line Client | Command Line Client | Command Line Client | Command Line Client | Command Line Client | Command Line Client | Command Line Client | Command Line Client | Command Line Client | Command Line Client | Command Line Client | Command Line Client | Command Line Client | Command Line Client | Command Line Client | Command Line Client | Command Line Client | Command Line Client | Command Line Client | Command Line Client | Command Line Client | Command Line Client | Command Line Client | Command Line Client | Command Line Client | Command Line Client | Command Line Client | Command Line Client | Command Line Client | Command Line Client | Command Line Client | Command Line Client | Command Line Client | Command Line Client | Command Line Client | Command Line Client | Command Line Client | Command Line Client | Command Line Client | Command Line Client | Command Line Client | Command Line Client | Command Line Client | Command Line Client | Command Line Client | Command Line Client | Command Line Client | Command Line Client | Command Line Client | Command Line Client | Command Line Client | Command Line Client | Command Line Client | Command Line Client | Command Line Client | Command Line Client | Command Line Client | Command Line Client | Command Line Client | Command Line Client | Command Line Client | Command Line Client | Command Line Client | Command Line Client | Command Line Client | Command Line Client | Command Line Client | Command Line Client | Command Line Client | Command Line Client | Command Line Client | Command Line Client | Command Line Client | Command Line Client | Command Line Client |

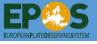

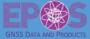

## Portals and useful links for EPOS GNSS data

• M<sup>3</sup>G: https://gnss-metadata.eu/

• Data Gateway: http://gnssdata-epos.oca.eu/

Product Portal: https://gnssproducts.epos.ubi.pt/

• ICS: https://www.ics-c.epos-eu.org/

To contact the Data Gateway: gnss-dgw@oca.eu

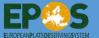

## EPOS-GNSS Webinar, 18-19 January 2021

Last Update: October 18, 2019 Last Update: April 11, 2017

Last Update: June 12, 2018

Last Update: August 31, 2020

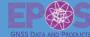

## How to become a GLASS node?

GUIDELINES FOR EPN DATA CENTRES & EPN BROADCASTERS

**GUIDELINES FOR EPN ANALYSIS CENTRES** 

CONTACT AND AGENCY INFORMATION IN M3G

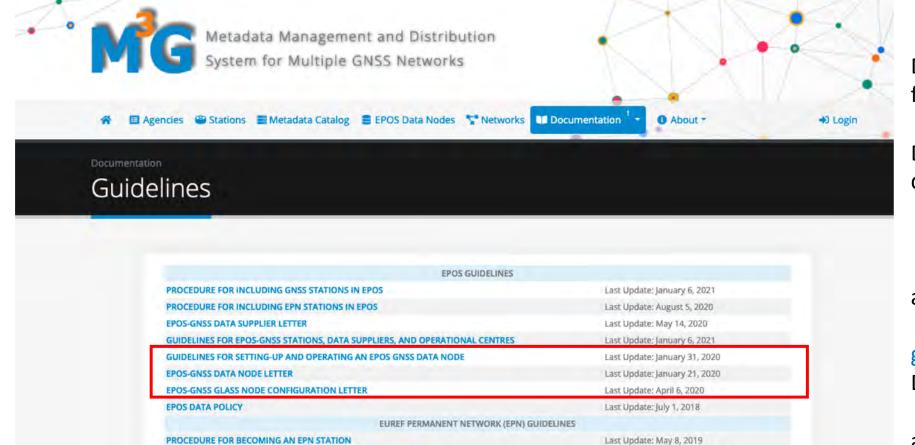

ADDITIONAL INFORMATION

Documentation currently available from the M3G Documentation Page

Do not hesitate to contact (inside documentation):

m3g@oma.be (M3G)

and

gnss-dgw@oca.eu (EPOS GNSS Data Gateway – node coordinator)

and

software@gnss-epos.eu (software coordinator)

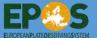

## EPOS-GNSS WEBINAR, 18-19 JANUARY 2021

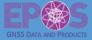

# Three solutions (data flow schemes) to make EPOS data discoverable through a GLASS node

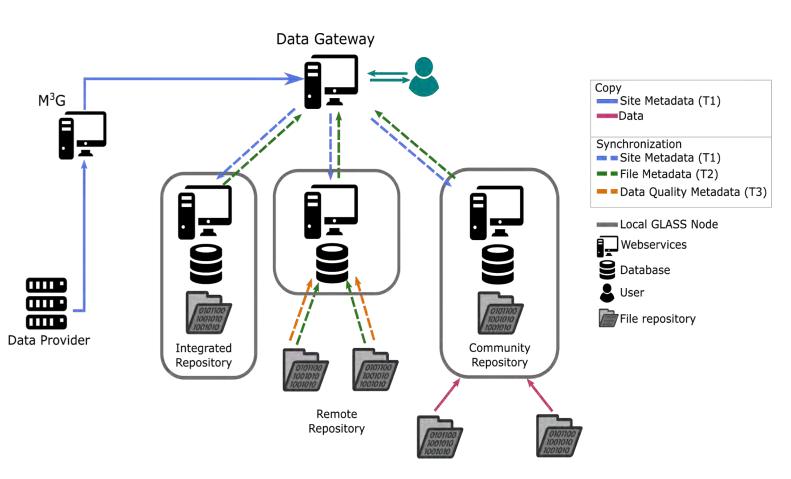

#### **Option 1: Integrated Repository**

**GLASS node** and **Data Repository(ies)** hosted at the same location and managed by a single agency.

→ Activity centralized at the node (generation of file and QC metadata)

#### **Option 2: Remote Repository**

**GLASS node** and **Data Repository(ies)** physically independent and managed by different agencies.

→ An agreement between the repository owner and node manager to decide who is doing what

#### **Option 3: Community Repository**

Data owner transfers the (rinex) files to this repository.